## Slate Application System User Guide

Submitting Self Graduate Fellowship Nomination

\*last updated November 13, 2023

# Table of Contents

| Introduction                   | 2 |
|--------------------------------|---|
| Submitting the nomination form | 2 |

## Introduction

Submission of the nomination in Slate should be completed by a **staff administrator**. The following steps will be available to them.

You will not be able to save the form along the way, so make sure you have all required documents before beginning the submission process.

### Submitting the nomination form

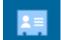

**STEP 1:** Find the application record in *Records* for the person for whom you would like to submit the nomination. You may do this by searching for the name in *Records* (instructions for searching for *Records* are in the *Records* and *Reader* training document).

#### **STEP 2:** Click on the application tab.

| Dashboard                                                                | Timeline     | Aerospace Engine Decide     | d Medical Center A Awaiting Submission | GRAD Music (MM)                              | Profile | Materials | Inquiry Details |
|--------------------------------------------------------------------------|--------------|-----------------------------|----------------------------------------|----------------------------------------------|---------|-----------|-----------------|
| Aerospace E                                                              | ngineering   | (PhD)                       | <b>⊿</b><br><b>★</b>                   |                                              |         |           |                 |
| Decided<br>Submitted November 13, 2023<br>Last updated November 13, 2023 |              | 1                           | rrent Bin: Awarsen Materials           | Admit<br>Reason: Regular<br>Status: Released |         |           |                 |
| KU ID                                                                    |              |                             |                                        |                                              |         |           |                 |
| Online ID?                                                               |              |                             |                                        |                                              |         |           |                 |
| Level of Study                                                           |              | Degree                      |                                        |                                              |         |           |                 |
| Academic Area                                                            | 1            | Engineering                 |                                        |                                              |         |           |                 |
| Entry Term                                                               |              | Fall 2024                   |                                        |                                              |         |           |                 |
| Campus                                                                   |              | Lawrence                    |                                        |                                              |         |           |                 |
| Program                                                                  |              | Aerospace Engineering (PhD) |                                        |                                              |         |           |                 |
| Subplan                                                                  |              |                             |                                        |                                              |         |           |                 |
| First Enrollme                                                           | nt Term      |                             |                                        |                                              |         |           |                 |
| Residency Det                                                            | ails         | Domestic; In State          |                                        |                                              |         |           |                 |
| App Rank                                                                 |              | 1                           |                                        |                                              |         |           |                 |
| App Rank Sub                                                             | mitted       | 1                           |                                        |                                              |         |           |                 |
| Submit SGF                                                               | Nomination F | Form                        |                                        |                                              |         |           |                 |
| Submit Post-                                                             | Admit Updat  | e Form                      |                                        |                                              |         |           |                 |
| Submit Petiti                                                            | on Request f | Form                        |                                        |                                              |         |           |                 |
| Submit Resp                                                              | onse Form    |                             |                                        |                                              |         |           |                 |
|                                                                          |              |                             |                                        |                                              |         |           |                 |

**STEP 3:** Click on the *Submit SGF Nomination Form* button that will appear under the program information.

| erospace Eng                                                                     |              |                            | Medical Center A Awaiting Submission | GRAD Music (MM)                              | Profile | Materials | Inquiry Details |
|----------------------------------------------------------------------------------|--------------|----------------------------|--------------------------------------|----------------------------------------------|---------|-----------|-----------------|
|                                                                                  | gineering (  | (PhD)                      |                                      |                                              |         |           |                 |
| Decided Current<br>Submitted November 13, 2023<br>Last updated November 13, 2023 |              |                            | nt Bin: Awaiting Materials           | Admit<br>Reason: Regular<br>Status: Released |         |           |                 |
| U ID                                                                             |              |                            |                                      |                                              |         |           |                 |
| nline ID?                                                                        |              |                            |                                      |                                              |         |           |                 |
| evel of Study                                                                    | D            | egree                      |                                      |                                              |         |           |                 |
| cademic Area                                                                     | Er           | ngineering                 |                                      |                                              |         |           |                 |
| ntry Term                                                                        | Fa           | all 2024                   |                                      |                                              |         |           |                 |
| ampus                                                                            | La           | awrence                    |                                      |                                              |         |           |                 |
| rogram                                                                           | A            | erospace Engineering (PhD) |                                      |                                              |         |           |                 |
| ubplan                                                                           |              |                            |                                      |                                              |         |           |                 |
| irst Enrollment                                                                  | Term         |                            |                                      |                                              |         |           |                 |
| esidency Detail                                                                  | ils D        | omestic; In State          |                                      |                                              |         |           |                 |
| pp Rank                                                                          | 1            |                            |                                      |                                              |         |           |                 |
| nn Rank Suhmi                                                                    | itted 1      |                            |                                      |                                              |         |           |                 |
| Submit SGF No                                                                    | omination Fo |                            |                                      |                                              |         |           |                 |
|                                                                                  |              |                            |                                      |                                              |         |           |                 |
| Submit Post-Ac                                                                   | dmit Update  | Form                       |                                      |                                              |         |           |                 |
| Submit Petition                                                                  | n Request Fo | orm                        |                                      |                                              |         |           |                 |
| Submit Respon                                                                    | nse Form     |                            |                                      |                                              |         |           |                 |

*NOTE:* The applicant must be a US citizen and have been admitted for this button to appear. If the button is not on the record, confirm that the applicant is a US citizen and that the Department Recommendation has been submitted.

#### STEP 4: Fill out the fields on the form.

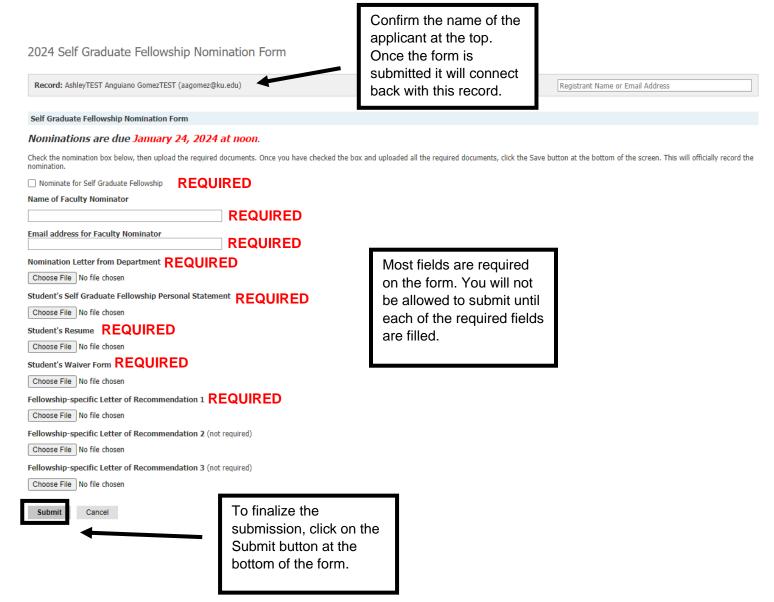

**STEP 5:** Once you click submit you will be taken back to the applicant's record. You can then start the process over again for another applicant.